# Home Learning Student Sign In Codes

#### Grade 2 VSA 2023-2024

Each student has a unique Home Learning Code to access Seesaw. When signing in with their Home Learning Code, students can post to their journal, respond to activities, and view class announcements. Students do <u>not</u> see the work of any other student in the class.

The codes expire after 365 days on August 24, 2024. You can generate new codes at any time.

#### **Teacher Instructions**

- 1. Print or download the Home Learning Codes.
- 2. Give each student their code. There is one code for each student in your class.
- 3. Never share codes on social media or another public forum. Instruct students to keep their code safe like they keep their passwords safe.

#### Need Home Learning Tips?

Go to https://web.seesaw.me/home-learning for step-by-step instructions and lesson ideas.

#### How Do Students Use Their Home Learning Code?

- 1. Students go to <a href="https://app.seesaw.me">https://app.seesaw.me</a> on a computer. Or install the Seesaw Class App on an iOS or Android device.
- 2. Students tap "I'm a Student".
- 3. Students scan their code using Seesaw's built-in QR code reader or type in their text code to access their Seesaw account.

#### Sample Email Instructions for Students or Families

Students and families, we will be using Seesaw for home learning. Please sign in with your Home Learning code following the steps below:

- 1. Go to https://web.seesaw.me on a computer. Or install the Seesaw Class iOS or Android app.
- 2. Tap "I'm a Student".
- 3. Scan or type in your Home Learning code.
- 4. Post to your journal, respond to activities, and view class announcements.
- 5. Remember, this code is like a password. Keep it safe!

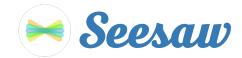

#### Alice Beaulieu's Home Learning Code

1. Go to <u>https://app.seesaw.me</u> on a computer. Or install the Seesaw Class App on an iOS or Android device.

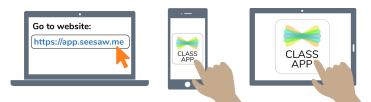

2. Choose "I'm a Student".

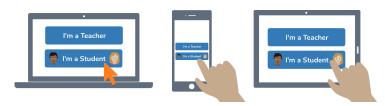

3. Scan this code using Seesaw's built-in QR code scanner. Or type in these letters to access your Seesaw account: **WIHO UUEG UVGI TSQB** 

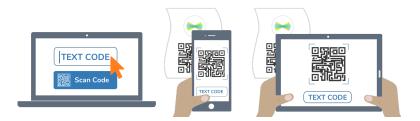

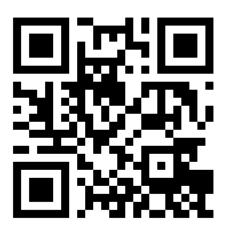

Ask your teacher for a new code after August 24, 2024.

This code is a password. If you have this code, you can access this account. Do not post codes on social media or in any publicly accessible place on the Internet!

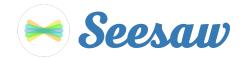

#### Alice Humbert's Home Learning Code

1. Go to <u>https://app.seesaw.me</u> on a computer. Or install the Seesaw Class App on an iOS or Android device.

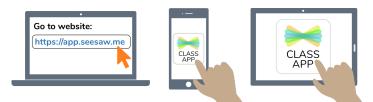

2. Choose "I'm a Student".

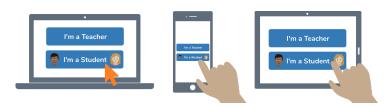

3. Scan this code using Seesaw's built-in QR code scanner. Or type in these letters to access your Seesaw account: **HIRP SFUH QKUJ SCRN** 

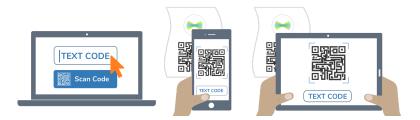

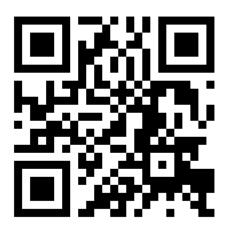

Ask your teacher for a new code after August 24, 2024.

This code is a password. If you have this code, you can access this account. Do not post codes on social media or in any publicly accessible place on the Internet!

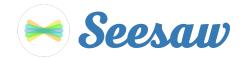

#### Anaïs Ouchaou's Home Learning Code

1. Go to <u>https://app.seesaw.me</u> on a computer. Or install the Seesaw Class App on an iOS or Android device.

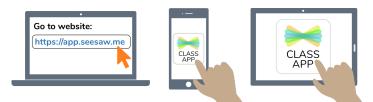

2. Choose "I'm a Student".

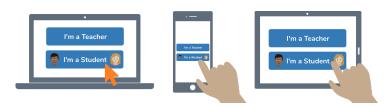

3. Scan this code using Seesaw's built-in QR code scanner. Or type in these letters to access your Seesaw account: **IKIK SNPF QXCE PTYM** 

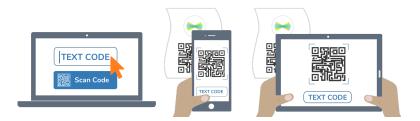

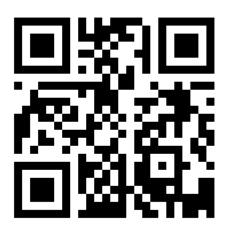

Ask your teacher for a new code after August 24, 2024.

This code is a password. If you have this code, you can access this account. Do not post codes on social media or in any publicly accessible place on the Internet!

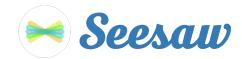

## Ann-Judith Fortin Kuczynski's Home Learning Code

1. Go to <u>https://app.seesaw.me</u> on a computer. Or install the Seesaw Class App on an iOS or Android device.

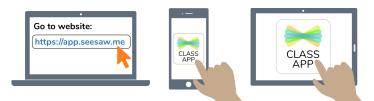

2. Choose "I'm a Student".

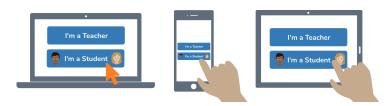

3. Scan this code using Seesaw's built-in QR code scanner. Or type in these letters to access your Seesaw account: **TYYA APUR ITSZ UITA** 

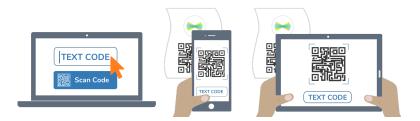

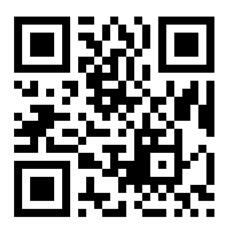

Ask your teacher for a new code after August 24, 2024.

This code is a password. If you have this code, you can access this account. Do not post codes on social media or in any publicly accessible place on the Internet!

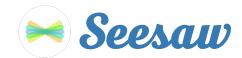

### Annabel Delli Colli's Home Learning Code

1. Go to <u>https://app.seesaw.me</u> on a computer. Or install the Seesaw Class App on an iOS or Android device.

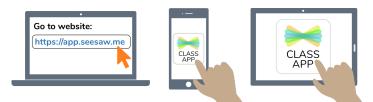

2. Choose "I'm a Student".

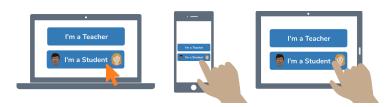

3. Scan this code using Seesaw's built-in QR code scanner. Or type in these letters to access your Seesaw account: **KUVH UUAM CSWM EZFI** 

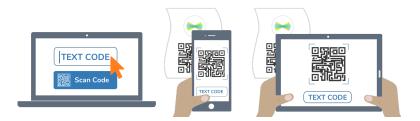

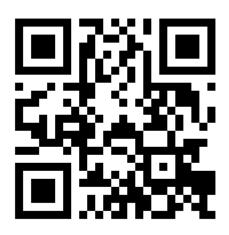

Ask your teacher for a new code after August 24, 2024.

This code is a password. If you have this code, you can access this account. Do not post codes on social media or in any publicly accessible place on the Internet!

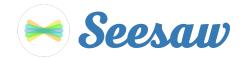

### **Axelle Morin's Home Learning Code**

1. Go to <u>https://app.seesaw.me</u> on a computer. Or install the Seesaw Class App on an iOS or Android device.

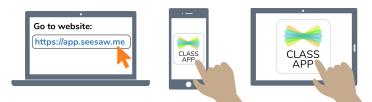

2. Choose "I'm a Student".

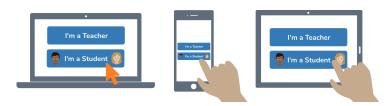

3. Scan this code using Seesaw's built-in QR code scanner. Or type in these letters to access your Seesaw account: **ISFX MTEN JUXH XDNQ** 

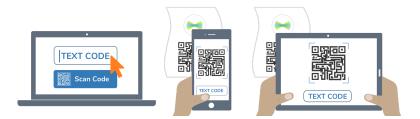

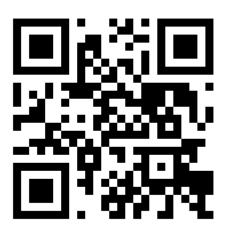

Ask your teacher for a new code after August 24, 2024.

This code is a password. If you have this code, you can access this account. Do not post codes on social media or in any publicly accessible place on the Internet!

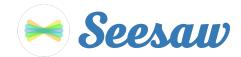

### **Charles Doré's Home Learning Code**

1. Go to <u>https://app.seesaw.me</u> on a computer. Or install the Seesaw Class App on an iOS or Android device.

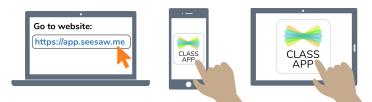

2. Choose "I'm a Student".

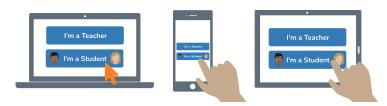

3. Scan this code using Seesaw's built-in QR code scanner. Or type in these letters to access your Seesaw account: **OYIE MTFL ICTZ DUBW** 

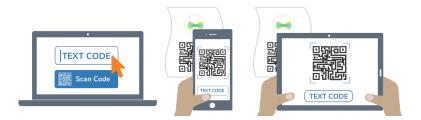

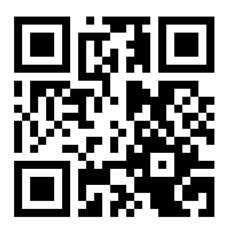

Ask your teacher for a new code after August 24, 2024.

This code is a password. If you have this code, you can access this account. Do not post codes on social media or in any publicly accessible place on the Internet!

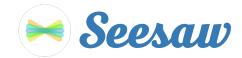

#### **Clara Lussier's Home Learning Code**

1. Go to <u>https://app.seesaw.me</u> on a computer. Or install the Seesaw Class App on an iOS or Android device.

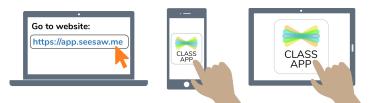

2. Choose "I'm a Student".

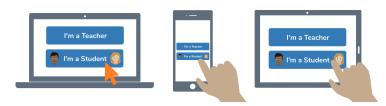

3. Scan this code using Seesaw's built-in QR code scanner. Or type in these letters to access your Seesaw account: **MQAU ZHHD JLZO TXCV** 

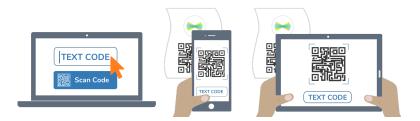

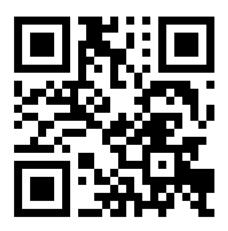

Ask your teacher for a new code after August 24, 2024.

This code is a password. If you have this code, you can access this account. Do not post codes on social media or in any publicly accessible place on the Internet!

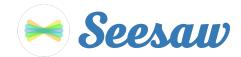

### Edward Côté's Home Learning Code

1. Go to <u>https://app.seesaw.me</u> on a computer. Or install the Seesaw Class App on an iOS or Android device.

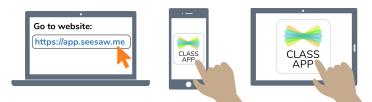

2. Choose "I'm a Student".

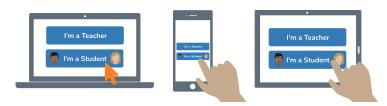

3. Scan this code using Seesaw's built-in QR code scanner. Or type in these letters to access your Seesaw account: **KYPT VKXS OIPP AWNX** 

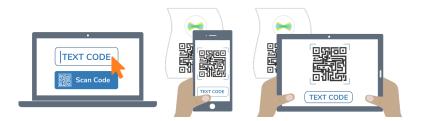

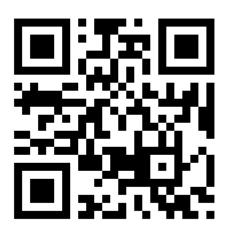

Ask your teacher for a new code after August 24, 2024.

This code is a password. If you have this code, you can access this account. Do not post codes on social media or in any publicly accessible place on the Internet!

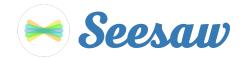

#### Emma Bouchard's Home Learning Code

1. Go to <u>https://app.seesaw.me</u> on a computer. Or install the Seesaw Class App on an iOS or Android device.

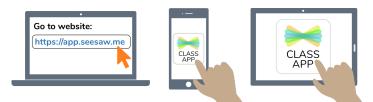

2. Choose "I'm a Student".

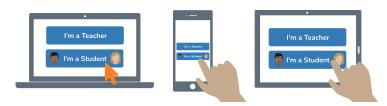

3. Scan this code using Seesaw's built-in QR code scanner. Or type in these letters to access your Seesaw account: **HZUG PFYJ QMPR ILQM** 

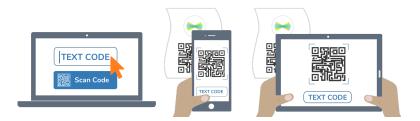

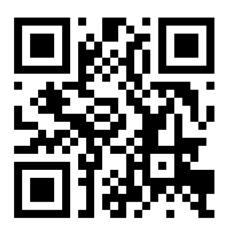

Ask your teacher for a new code after August 24, 2024.

This code is a password. If you have this code, you can access this account. Do not post codes on social media or in any publicly accessible place on the Internet!

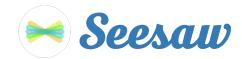

#### Enzo Cordato-Litalien's Home Learning Code

1. Go to https://app.seesaw.me on a computer. Or install the Seesaw Class App on an iOS or Android device.

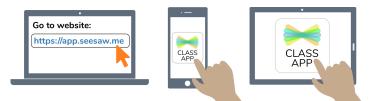

2. Choose "I'm a Student".

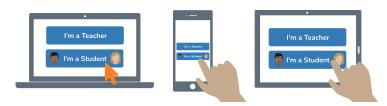

3. Scan this code using Seesaw's built-in QR code scanner. Or type in these letters to access your Seesaw account: **KVMK CVGH QVQG TVBA** 

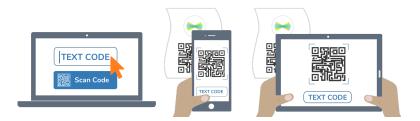

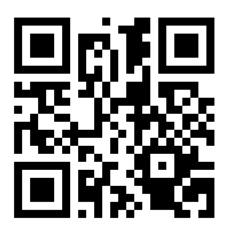

Ask your teacher for a new code after August 24, 2024.

This code is a password. If you have this code, you can access this account. Do not post codes on social media or in any publicly accessible place on the Internet!

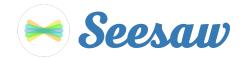

#### Evan Laroche's Home Learning Code

1. Go to <u>https://app.seesaw.me</u> on a computer. Or install the Seesaw Class App on an iOS or Android device.

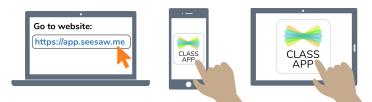

2. Choose "I'm a Student".

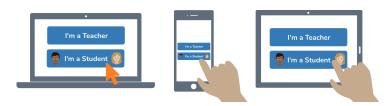

3. Scan this code using Seesaw's built-in QR code scanner. Or type in these letters to access your Seesaw account: **SWQM RSWF DLMH VODG** 

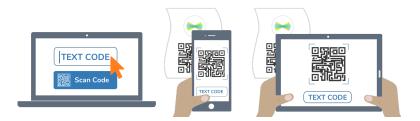

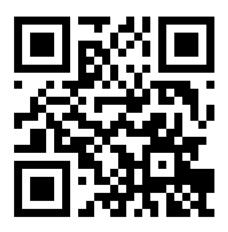

Ask your teacher for a new code after August 24, 2024.

This code is a password. If you have this code, you can access this account. Do not post codes on social media or in any publicly accessible place on the Internet!

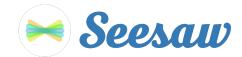

#### Henri Giguère's Home Learning Code

1. Go to <u>https://app.seesaw.me</u> on a computer. Or install the Seesaw Class App on an iOS or Android device.

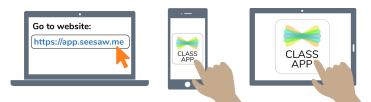

2. Choose "I'm a Student".

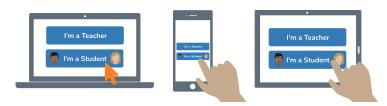

3. Scan this code using Seesaw's built-in QR code scanner. Or type in these letters to access your Seesaw account: **OAOZ QGCM YGEL FRDH** 

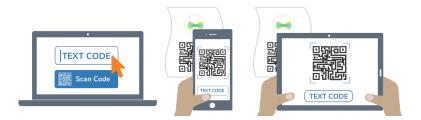

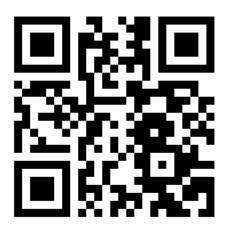

Ask your teacher for a new code after August 24, 2024.

This code is a password. If you have this code, you can access this account. Do not post codes on social media or in any publicly accessible place on the Internet!

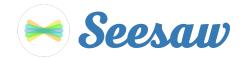

#### Jacob Lemieux's Home Learning Code

1. Go to <u>https://app.seesaw.me</u> on a computer. Or install the Seesaw Class App on an iOS or Android device.

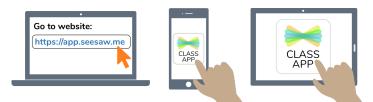

2. Choose "I'm a Student".

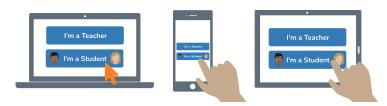

3. Scan this code using Seesaw's built-in QR code scanner. Or type in these letters to access your Seesaw account: **QHGT PPGK ZAKI MOQJ** 

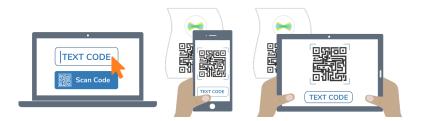

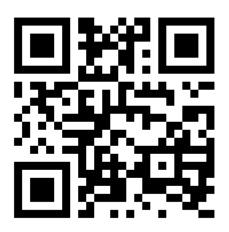

Ask your teacher for a new code after August 24, 2024.

This code is a password. If you have this code, you can access this account. Do not post codes on social media or in any publicly accessible place on the Internet!

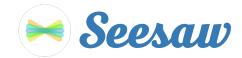

#### Jay Beaudoin's Home Learning Code

1. Go to <u>https://app.seesaw.me</u> on a computer. Or install the Seesaw Class App on an iOS or Android device.

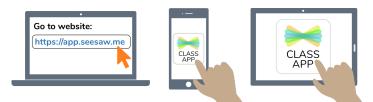

2. Choose "I'm a Student".

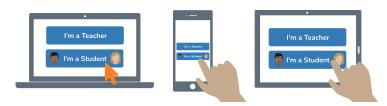

3. Scan this code using Seesaw's built-in QR code scanner. Or type in these letters to access your Seesaw account: **ZQTL SGAT UWXB ZKGH** 

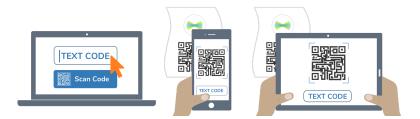

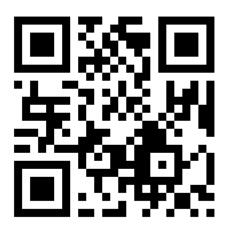

Ask your teacher for a new code after August 24, 2024.

This code is a password. If you have this code, you can access this account. Do not post codes on social media or in any publicly accessible place on the Internet!

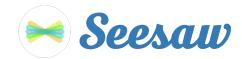

### Lauriane Cyr's Home Learning Code

1. Go to <u>https://app.seesaw.me</u> on a computer. Or install the Seesaw Class App on an iOS or Android device.

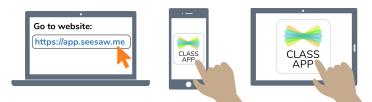

2. Choose "I'm a Student".

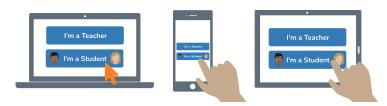

3. Scan this code using Seesaw's built-in QR code scanner. Or type in these letters to access your Seesaw account: **GHJT GNVB UIFH DPML** 

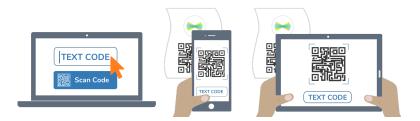

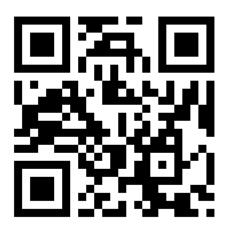

Ask your teacher for a new code after August 24, 2024.

This code is a password. If you have this code, you can access this account. Do not post codes on social media or in any publicly accessible place on the Internet!

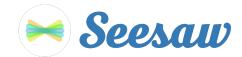

### Léopold Fradet's Home Learning Code

1. Go to <u>https://app.seesaw.me</u> on a computer. Or install the Seesaw Class App on an iOS or Android device.

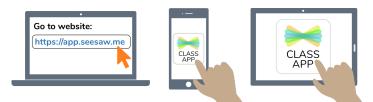

2. Choose "I'm a Student".

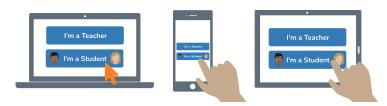

3. Scan this code using Seesaw's built-in QR code scanner. Or type in these letters to access your Seesaw account: **MPNW ITGR AJWT VUZS** 

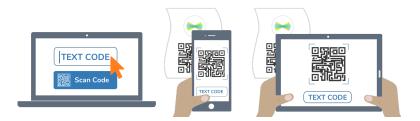

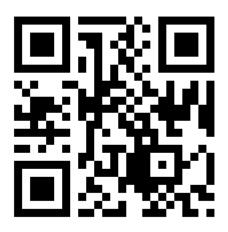

Ask your teacher for a new code after August 24, 2024.

This code is a password. If you have this code, you can access this account. Do not post codes on social media or in any publicly accessible place on the Internet!

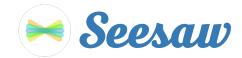

#### Mili Labrecque's Home Learning Code

1. Go to <u>https://app.seesaw.me</u> on a computer. Or install the Seesaw Class App on an iOS or Android device.

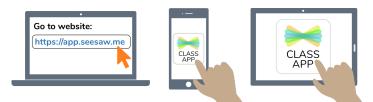

2. Choose "I'm a Student".

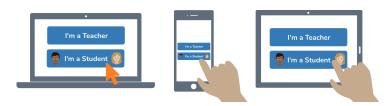

3. Scan this code using Seesaw's built-in QR code scanner. Or type in these letters to access your Seesaw account: **YJJL LNXF CSAI DKRS** 

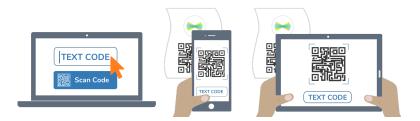

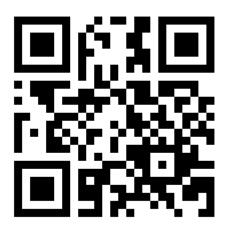

Ask your teacher for a new code after August 24, 2024.

This code is a password. If you have this code, you can access this account. Do not post codes on social media or in any publicly accessible place on the Internet!

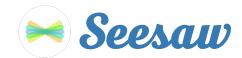

#### **Olivier Paquet's Home Learning Code**

1. Go to <u>https://app.seesaw.me</u> on a computer. Or install the Seesaw Class App on an iOS or Android device.

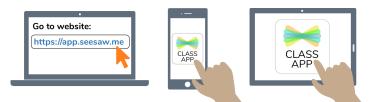

2. Choose "I'm a Student".

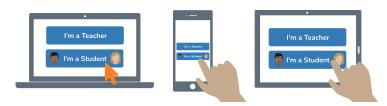

3. Scan this code using Seesaw's built-in QR code scanner. Or type in these letters to access your Seesaw account: **XZEC WSPP PHWX ESIP** 

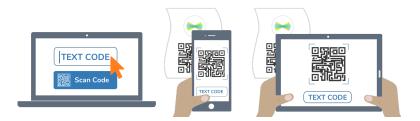

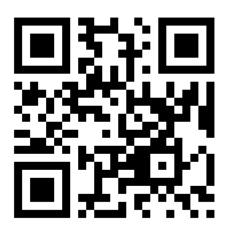

Ask your teacher for a new code after August 24, 2024.

This code is a password. If you have this code, you can access this account. Do not post codes on social media or in any publicly accessible place on the Internet!

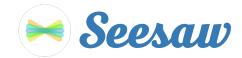

#### **Rachel Boudreau's Home Learning Code**

1. Go to <u>https://app.seesaw.me</u> on a computer. Or install the Seesaw Class App on an iOS or Android device.

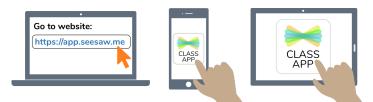

2. Choose "I'm a Student".

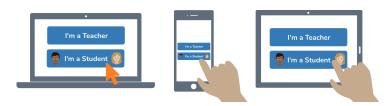

3. Scan this code using Seesaw's built-in QR code scanner. Or type in these letters to access your Seesaw account: **HMEC REZY RUJW RSRJ** 

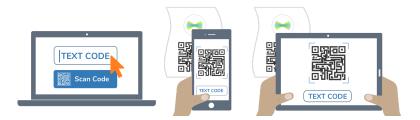

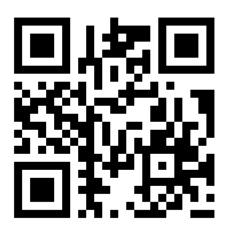

Ask your teacher for a new code after August 24, 2024.

This code is a password. If you have this code, you can access this account. Do not post codes on social media or in any publicly accessible place on the Internet!

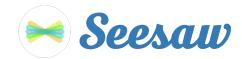

#### Tiana Akamanzi Kagabo's Home Learning Code

1. Go to <u>https://app.seesaw.me</u> on a computer. Or install the Seesaw Class App on an iOS or Android device.

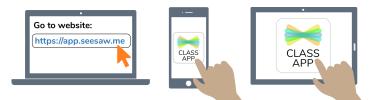

2. Choose "I'm a Student".

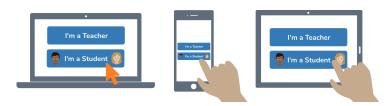

3. Scan this code using Seesaw's built-in QR code scanner. Or type in these letters to access your Seesaw account: **KGRN PHFH CZEW IDMB** 

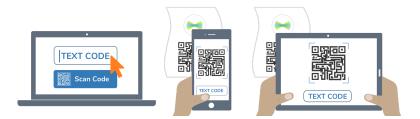

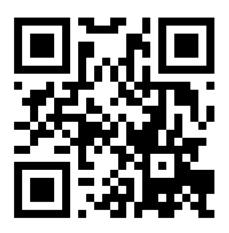

Ask your teacher for a new code after August 24, 2024.

This code is a password. If you have this code, you can access this account. Do not post codes on social media or in any publicly accessible place on the Internet!